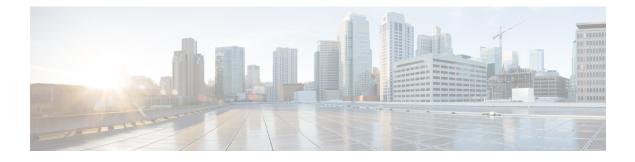

# **Media Redundancy Protocol**

- Media Redundancy Protocol, on page 1
- MRP Mode, on page 2
- Protocol Operation, on page 2
- Media Redundancy Automanager, on page 4
- Licensing, on page 4
- Multiple MRP Rings, on page 5
- MRP-STP Interoperability, on page 5
- Prerequisites, on page 5
- Guidelines and Limitations, on page 5
- Default Settings, on page 6
- Configuring MRP CLI Mode, on page 7
- Configuration Example, on page 11
- Verifying the Configuration, on page 13
- Feature History, on page 13

### Media Redundancy Protocol

Media Redundancy Protocol (MRP), defined in International Electrotechnical Commission (IEC) standard 62439-2, provides fast convergence in a ring network topology for Industrial Automation networks. MRP Media Redundancy Manager (MRM) defines its maximum recovery times for a ring in the following range: 10 ms, 30 ms, 200 ms and 500 ms.

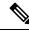

**Note** The default maximum recovery time on the Cisco IE switch is 200 ms for a ring composed of up to 50 nodes. You can configure the switch to use the 500 ms recovery time profile as described in Configure MRP Manager, on page 7. The 10 ms and 30 ms recovery time profiles are not supported.

MRP is supported on all Cisco Catalyst IE9300 Rugged Series Switches:

- IE-9310-26S2C-E and IE-9310-26S2C-A
- IE-9320-26S2C-E and IE-9320-26S2C-A

- IE-9320-22S2C4X-E and IE-9320-22S2C4X-A
- IE-9320-24T4X-E and IE-9320-24T4X-A
- IE-9320-24P4X-E and IE-9320-24P4X-A
- IE-9320-16P8U4X-E and IE-9320-16P8U4X-A
- IE-9320-24P4S-E and IE-9320-24P4S-A

MRP operates at the MAC layer and is commonly used in conjunction with the PROFINET standard for industrial networking in manufacturing.

## **MRP Mode**

MRP is supported on Cisco Catalyst IE9300 Rugged Series Switches, MRP Command-line interface (CLI) mode.

MRP CLI mode is managed by the Cisco IOS XE CLI and WebUI, a web-based user interface (UI).

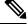

Note

When managing the switch in MRP CLI mode, you cannot download the MRP configuration from Siemens STEP7/TIA.

### **Protocol Operation**

In an MRP ring, the MRM serves as the ring manager, while the Media Redundancy Clients (MRCs) act as member nodes of the ring. Each node (MRM or MRC) has a pair of ports to participate in the ring. The MRM initiates and controls the ring topology to react to network faults by sending control frames on one ring port over the ring and receiving them from the ring over its other ring port, and conversely in the other direction. An MRC reacts to received reconfiguration frames from the MRM and can detect and signal link changes on its ring ports.

On Cisco Catalyst IE9300 Rugged Series Switches, certain nodes or all nodes in the ring can also be configured to start as a Media Redundancy Automanager (MRA). MRAs select one MRM among each other by using a voting protocol and a configured priority value. The remaining MRAs transition to the MRC role.

All MRM and MRC ring ports support the following states:

- Disabled: Ring ports drop all received frames.
- Blocked: Ring ports drop all received frames except MRP control frames and some standard frames, for example, LLDP.
- · Forwarding: Ring ports forward all received frames.
- Not Connected: The link is physically down or disconnected. (This state differs from the Disabled state, in which the MRP Port is manually disabled through software.)

During normal operation, the network operates in the Ring-Closed state (see figure below). To prevent a loop, one of the MRM ring ports is blocked, while the other port is forwarding. Most of the time, both ring ports

of all MRCs are in the forwarding state. With this loop avoidance, the physical ring topology becomes a logical stub topology.

In the figure, note the following details about the two rings, left and right:

- Left Ring: The connection (small blue square, top) on the MRM is in a blocked state (as shown by the two parallel lines) because no ports are disconnected.
- Right Ring: Two MRC connections (left and center small white squares) are in the disabled state because the link between them is broken, as marked by a red "x".

#### Figure 1: MRP Ring States

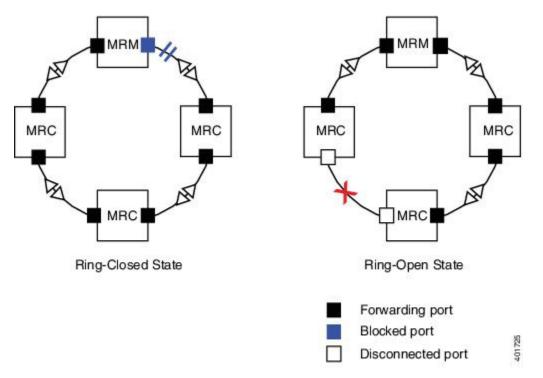

If a network failure occurs:

- The network shifts into the Ring-Open state.
- In the case of failure of a link connecting two MRCs, both ring ports of the MRM change to the forwarding state, the MRCs adjacent to the failure have a disabled and a forwarding ring port, and the other MRCs have both ring ports forwarding.

In the Ring-Open state, the network logical topology becomes a stub.

Layer 2 Ethernet frames will be lost during the time required for the transition between these two ring states. The MRP protocol defines the procedures to automatically manage the switchover to minimize the switchover time. A recovery time profile, composed of various parameters, drives the MRP topology convergence performance. The 200 ms profile supports a maximum recovery time of 200 ms.

MRP uses three types of control frames:

• To monitor the ring status, MRM regularly sends test frames on both ring ports.

- When MRM detects failure or recovery, it sends TopoChange frames on both ring ports.
- When MRC detects failure or recovery on a local port, it sends LinkChange subtype frames, Linkdown and Linkup, to the MRM.

# **Media Redundancy Automanager**

If configured to start as a Media Redundancy Automanager (MRA), the node or nodes select an MRM using a voting protocol and configured priority value. The remaining MRAs transition to the MRC role. All nodes must be configured as MRA. A manually configured MRM and MRA in the same ring is not supported.

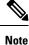

- You can activate MRA through the CLI. See the section Configuring MRP CLI Mode, on page 7 in this guide.
  - Although MRAs transition to the MRC role after an MRM is selected, you cannot explicitly configure an MRC.

The MRA role is not an operational MRP role like MRM or MRC. It is only an administrative, temporary role at device startup, and a node must transition to the MRM role or the MRC role after startup and the MRM is selected though the manager voting process.

MRA functions as follows:

- At power on, all MRAs begin the manager voting process. Each MRA begins to send MRP\_Test frames on both ring ports. The MRP\_Test frame contains the MRA's priority value. The remote manager's priority value contained in the received MRP\_Test frames are compared with the MRA's own priority. If its own priority is higher than the received priority, the MRA sends a negative test manager acknowledgment (MRP\_TestMgrNAck) frame, along with the remote manager's MAC address.
- 2. If the receiving MRA receives an MRP\_TestMgrNAck with its own MAC address, the receiving MRA initiates the transition into the client (MRC) role.
- **3.** The MRP\_TestPropagate frame informs other MRA devices in the client role about the role change and the new higher priority manager. The clients receiving this frame update their higher priority manager information accordingly. This ensures that clients remain in the client role if the monitored higher priority manager role changes.

# Licensing

You do not need a feature license to use MRP with Cisco Catalyst IE9300 Rugged Series Switchesl MRP works with either base license—Network Essentials or Network Advantage.

To find information about platform support and to know which license levels a feature is available with, use Cisco Feature Navigator. To access Cisco Feature Navigator, go to https://www.cisco.com/go/cfn. An account on cisco.com is not required.

# **Multiple MRP Rings**

In an Industrial Ethernet network, an MRP ring in a cell/area is a sub-ring of the access layer. You can connect multiple MRP rings, which you can then aggregate into the distribution layer.

You can configure up to 12 rings for Cisco Catalyst IE9300 Rugged Series Switches. The switch can be either an automanager or a client.

# **MRP-STP Interoperability**

MRP works with Spanning Tree Protocol (STP) to prevent unwanted broadcast loops in the event that a user accidentally connects a device that does not participate in the MRP ring. In a network operating with MRP and STP, spanning tree bridge protocol data units (BPDUs) are not sent on MRP-enabled ports. If ports are unconfigured from an MRP ring, then the ports are added to the spanning tree.

MRP-STP interoperability is supported in MRP CLI mode, and functions without additional CLI configuration.

# **Prerequisites**

• Because MRP is deployed in a physical Ring topology, before configuring or unconfiguring the MRP feature, it is advised to leave one physical connection between two nodes in each ring open by either issuing a **shut** command on the connecting interfaces or physically removing the cable to avoid any network storms. After you have properly configured all MRMs, issue a **no shut** command on the port or re-connect the cable between the nodes.

# **Guidelines and Limitations**

#### **General Guidelines and Limitations**

- MRP is supported on Cisco Catalyst IE9300 Rugged Series Switches beginning with the IOS XE 17.13.1 release.
- To avoid Smart License registration failure, ensure that the NTP configuration and the device clock are in sync.
- Support for multiple MRP rings is available only through the CLI or WebUI.
- The switch supports up to 50 MRCs per ring.
- MRP cannot run on the same interface (port) as Resilient Ethernet Protocol (REP), Spanning Tree Protocol (STP), Flex Links, macsec, or Dot1x.
- For access ports, you must specifically configure switchport mode access and switchport access vlan *x* commands in the MRP interface.
- MRP interfaces come up in a forwarding state and remain in a forwarding state until notified that it is safe to block. The MRP ring state changes to Ring-Closed.

- MRP ports cannot be configured as any of these port types: SPAN destination port, Private VLAN port, or Tunnel port.
- MRP is not supported on EtherChannels or on an individual port that belongs to an EtherChannel.
- Each MRP ring can have one MRP VLAN. The VLAN must be different for each ring in a device to avoid traffic flooding.

#### **MRP CLI Mode Guidelines and Limitations**

- After using the CLI to configure the MRP ring, you must attach the MRP ring to a pair of ports that support MRP.
- Both MRP ports must have the same interface mode (access or trunk).
- To change an existing MRP ring's configuration (mode), or to change the interface mode of the ring ports between access and trunk, you must first delete the ring and then recreate it with the new configuration.
- When both MRP ports are in access mode, the access VLANs should match. If the configured MRP VLAN does not match the ports' access VLAN, the MRP VLAN is automatically changed to the MRP ports' access VLAN.
- In an MRP ring with two access ports, if the ports do not belong to the same access VLAN when you create the MRP ring or you change the access VLAN for only one of the ports after the MRP ring is created, the MRP ring operation is suspended and a message similar to the following is displayed:

 $\tt ERROR\%$  The ring 1 ports don't belong to the same access VLAN. The MRP ring will not function until the issue has been fixed

Resolve the issue by configuring the access VLAN to be the same for the two ring ports.

- The 200 ms standard profile and 500 ms profile are supported. The 10 ms profile and 30 ms profile are not supported.
- You can activate MRA through the CLI.
- Although MRAs transition to the MRC role after an MRM is selected, you cannot explicitly configure an MRC.

### **Default Settings**

- MRP is disabled by default; MRP CLI is the default mode when MRP is enabled.
- The default VLAN is 1.

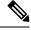

Note Create the non-default VLAN before you assign it to MRP ring 1.

# **Configuring MRP CLI Mode**

To configure MRP, configure the node as MRA and specify the two MRP ports. You can configure up to 12 rings on the device (the device can be manager or client) with a manager instance for each ring and one manager per device.

The following MRP configuration parameters are optional:

- domain-id: A unique ID that represents the MRP ring.
- · domain-name: Logical name of the configured MRP domain-ID.
- profile: 200 ms (the default)
- vlan-id: VLAN for sending MRP frames.

### **Configure MRP Manager**

Follow this procedure to configure the switch as MRA in MRP CLI mode, which is the default.

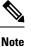

If the device is connected to a PLC module, please make sure "no device in the ring" is selected for MRP.

#### **SUMMARY STEPS**

- **1.** Enable MRP:
- 2. Configure MRP manager mode on the switch:
- **3.** (Optional for single MRP ring) Configure the domain ID:
- **4.** (Optional for single MRP ring) Configure the domain name:
- **5.** (Optional) Configure the VLAN ID:
- **6.** (Optional) Configure the recovery profile:
- 7. Configure the MRA priority:
- **8.** Configure the interval:
- **9**. Specify the ID of the port that serves as the first ring port:
- **10.** Configure the interface mode:
- **11.** Associate the interface to the MRP ring:
- **12.** Return to global configuration mode:
- **13.** Specify the ID of the port that serves as second ring port:
- **14.** Configure the interface mode:
- **15.** Associate the interface to the MRP ring:
- **16.** Return to privileged EXEC mode:
- **17.** (For multiple rings) Repeat step 1 through 14 for each additional ring:

#### **DETAILED STEPS**

Step 1 Enable MRP:

|        | mrp ring mrp_id                                                    |                                                                                                    |  |  |
|--------|--------------------------------------------------------------------|----------------------------------------------------------------------------------------------------|--|--|
|        | MRP supports up to 12 rings.                                       |                                                                                                    |  |  |
| Step 2 | Configur                                                           | e MRP manager mode on the switch:                                                                         |  |  |
|        | mode au                                                            | to-manager                                                                                                |  |  |
| Step 3 | (Optiona                                                           | l for single MRP ring) Configure the domain ID:                                                           |  |  |
|        | domain-id value                                                    |                                                                                                    |  |  |
|        | value: U                                                           | UID string of 32 hexadecimal digits in five groups separated by hyphens                                   |  |  |
|        | Example                                                            | : 550e8400-e29b-41d4-a716-446655440000                                                                    |  |  |
|        | The defa                                                           | ult domain ID for ring 1 is FFFFFFFFFFFFFFFFFFFFFFFFFFFFFFFFFF                                            |  |  |
|        | Note                                                               | Only change the domain-ID from the default when required.                                                 |  |  |
| Step 4 | (Optiona                                                           | l for single MRP ring) Configure the domain name:                                                         |  |  |
|        | domain-                                                            | name name                                                                                                 |  |  |
|        | name: St                                                           | ring of up to 32 characters                                                                               |  |  |
| Step 5 | (Optiona                                                           | l) Configure the VLAN ID:                                                                                 |  |  |
|        | vlan-id v                                                          | lan                                                                                                    |  |  |
| Step 6 | (Optiona                                                           | l) Configure the recovery profile:                                                                        |  |  |
|        | profile {                                                          | <b>200</b>   <b>500</b> }                                                                                 |  |  |
|        | • 200                                                              | : Maximum recovery time 200 milliseconds                                                                  |  |  |
|        | • 500                                                              | ; Maximum recovery time 500 milliseconds                                                                  |  |  |
| Step 7 | Configur                                                           | e the MRA priority:                                                                                       |  |  |
|        | priority                                                           | value                                                                                                    |  |  |
|        | value: Ra                                                          | ange <36864 – 61440>, lowest: 65535.                                                                      |  |  |
|        | The defa                                                           | ult priority is 40960.                                                                                    |  |  |
| Step 8 | Configur                                                           | e the interval:                                                                                           |  |  |
|        | interval                                                           | interval                                                                                                  |  |  |
|        | Note                                                               | The Interval field is not displayed in WebUI for MRP.                                                     |  |  |
|        | • 3: 3                                                             | milliseconds MRP_Test default interval for 30 ms profile                                                  |  |  |
|        | • 20:                                                              | 20 milliseconds MRP_Test default interval for 200 ms profile                                              |  |  |
|        | • 50: 50 milliseconds MRP_Test default interval for 500 ms profile |                                                                                                    |  |  |
|        | • <3-                                                              | 10>: Optional faster MRP_Test interval in milliseconds                                                    |  |  |
|        | Note                                                               | The optional faster MRP_Test interval can be configured only when the ring is formed with IE3x00 devices. |  |  |

| Step 9  | Specify the ID of the port that serves as the first ring port:                                                     |                                                                                           |  |  |  |
|---------|----------------------------------------------------------------------------------------------------|-------------------------------------------------------------------------------------------|--|--|--|
|         | interface port                                                                                                    |                                                                                           |  |  |  |
| Step 10 | Configure the interface mode:                                                                                      |                                                                                           |  |  |  |
|         | <pre>switchport mode { access   trunk }</pre>                                                                      |                                                                                           |  |  |  |
|         | Note                                                                                                    | You must specify switchport mode access when configuring MRP in access mode.              |  |  |  |
| Step 11 | Associate the interface to the MRP ring:                                                                           |                                                                                           |  |  |  |
|         | mrp ring 1                                                                                                    |                                                                                           |  |  |  |
| Step 12 | Return to global configuration mode:                                                                               |                                                                                           |  |  |  |
|         | exit                                                                                                    |                                                                                           |  |  |  |
| Step 13 | Specify the ID of the port that serves as second ring port:                                                        |                                                                                           |  |  |  |
|         | interface port                                                                                                    |                                                                                           |  |  |  |
| Step 14 | Configure the interface mode:                                                                                      |                                                                                           |  |  |  |
|         | <pre>switchport mode { access   trunk }</pre>                                                                      |                                                                                           |  |  |  |
|         | Note                                                                                                    | You must specify switchport mode access at this step when configuring MRP in access mode. |  |  |  |
| Step 15 | Associate the interface to the MRP ring:                                                                           |                                                                                           |  |  |  |
|         | mrp ring 1                                                                                                    |                                                                                           |  |  |  |
| Step 16 | Return to privileged EXEC mode:                                                                                    |                                                                                           |  |  |  |
|         | end                                                                                                    |                                                                                           |  |  |  |
| Step 17 | (For multiple rings) Repeat step 1 through 14 for each additional ring:                                            |                                                                                           |  |  |  |
|         | • Assign ring number 2 for the second ring.                                                                        |                                                                                           |  |  |  |
|         | • Assign a unique domain ID for Ring 2. The default domain ID for ring 2 is<br>FFFFFFFFFFFFFFFFFFFFFFFFFFFFFFFFFFF |                                                                                           |  |  |  |
|         | • Assign ring number 3 for the third ring.                                                                         |                                                                                           |  |  |  |
|         | • Assign a unique domain ID for Ring 3. The default domain ID for ring 3 is<br>FFFFFFFFFFFFFFFFFFFFFFFFFFFFFFFFFFF |                                                                                           |  |  |  |
|         | Note                                                                                                    | Each ring should have its own domain ID. No two rings share the same domain ID.           |  |  |  |

#### Example

The following example shows configuring MRP automanager:

```
Switch#configure terminal
Switch# no profinet mrp
Enter configuration commands, one per line. End with CNTL/Z.
Switch(config)#mrp ring 1
```

```
Switch (config-mrp) #mode manager
Switch (config-mrp-manager) #priority 40960
Switch(config-mrp-manager) #end
Switch#configure terminal
Enter configuration commands, one per line. End with CNTL/Z.
Switch(config)#GigabitEthernet1/0/22
Switch(config-if)#switchport mode trunk
Switch(config-if)#mrp ring 1
WARNING% Enabling MRP automatically set STP FORWARDING. It is recommended to shutdown all
interfaces which are not currently in use to prevent potential bridging loops.
Switch (config-if) #exit
Switch(config)#GigabitEthernet1/0/21
Switch(config-if) #switchport mode trunk
Switch(config-if) #mrp ring 1
WARNING% Enabling MRP automatically set STP FORWARDING. It is recommended to shutdown all
interfaces which are not currently in use to prevent potential bridging loops.
Switch (config-if) #exit
Switch (config-if) #end
Switch# show mrp ring 1
MRP ring 1
Profile : 200 ms
Mode : Auto-Manager
Priority : 40960
Operational Mode: Client
From : CLI
License : Active
Best Manager :
MAC Address : 00:78:88:5E:03:81
Priority : 36864
Network Topology: Ring
Network Status : OPEN
Port1: Port2:
MAC Address :84:B8:02:ED:E8:02 MAC Address :84:B8:02:ED:E8:01
Interface :GigabitEthernet1/0/22 Interface :GigabitEthernet1/0/21
Status : Forwarding Status : Forwarding
VLAN TD : 1
Domain Name : Cisco MRP Ring 1
Topology Change Request Interval : 10ms
Topology Change Repeat Count : 3
Short Test Frame Interval : 10ms
Default Test Frame Interval : 20ms
Test Monitoring Interval Count : 3
Test Monitoring Extended Interval Count : N/A
Switch#show mrp ports
Ring ID : 1
PortName
                      Status
GigabitEthernet1/0/22
                           Forwarding
GigabitEthernet1/0/21
                           Forwarding
```

# Note

The **show mrp ring** output shows "License: Not Applicable" in CLI and Profinet mode in Cisco IOS XE release 17.7.1 and later.

### **Configuration Example**

The following example shows the MRP switch configured as manager:

```
Switch#configure terminal
Switch# no profinet mrp
Enter configuration commands, one per line. End with CNTL/Z.
Switch(config) #mrp ring 1
Switch(config-mrp)#mode manager
Switch(config-mrp-manager)#end
Switch#configure terminal
Enter configuration commands, one per line. End with CNTL/Z.
Switch(config) #interface gi1/0/21-28
Switch(config-if)#switchport mode trunk
Switch(config-if) #mrp ring 1
WARNING% Enabling MRP automatically set STP FORWARDING. It is recommended to shutdown all
interfaces which are not currently in use to prevent potential bridging loops.
Switch (config-if) #exit
Switch(config) #interface gi1/0/27
Switch(config-if) #switchport mode trunk
Switch(config-if) #mrp ring 1
WARNING% Enabling MRP automatically set STP FORWARDING. It is recommended to shutdown all
interfaces which are not currently in use to prevent potential bridging loops.
Switch(config-if) #end
Switch#show mrp ring
MRP ring 1
Profile
          : 200 ms
         : Master
Mode
From
         : CLI
Network Topology: Ring
Port1:
                                        Port2:
             :2C:54:2D:2C:3E:0A
                                      MAC Address :2C:54:2D:2C:3E:09
MAC Address
Interface
            :gigabitEthernet1/0/28
                                        Interface :gigabitEthernet1/0/27
            :Forwarding
                                      Status :Forwarding
Status
VLAN ID : 1
Domain Name : Cisco MRP
Topology Change Request Interval
                                   : 10ms
Topology Change Repeat Count
                                   : 3
Short Test Frame Interval
                                     : 10ms
                                     : 20ms
Default Test Frame Interval
                                    : 3
Test Monitoring Interval Count
Test Monitoring Extended Interval Count : N/A
Switch#show mrp ports
Ring ID : 1
PortName
                      Status
gigabitEthernet1/0/27
                        Forwarding
gigabitEthernet1/0/28
                           Forwarding
```

The following example shows the MRP switch configured as automanager:

Switch#configure terminal

Switch# no profinet mrp Enter configuration commands, one per line. End with CNTL/Z. Switch(config) #mrp ring 1 Switch(config-mrp) #mode auto-manager Switch (config-mrp-auto-manager) #priority 36864 Switch(config-mrp-auto-manager) #end Switch#configure terminal Enter configuration commands, one per line. End with CNTL/Z. Switch(config) #interface gi1/0/22 Switch(config-if)#switchport mode trunk Switch(config-if)#mrp ring 1 WARNING% Enabling MRP automatically set STP FORWARDING. It is recommended to shutdown all interfaces which are not currently in use to prevent potential bridging loops. Switch (config-if) #exit Switch(config)#interface gi1/0/21 Switch(config-if) #switchport mode trunk Switch(config-if)#mrp ring 1 WARNING% Enabling MRP automatically set STP FORWARDING. It is recommended to shutdown all interfaces which are not currently in use to prevent potential bridging loops. Switch(config-if)#end Switch#show mrp ring MRP ring 1 Profile : 200 ms : Auto-Manager Mode Priority : 36864 Operational Mode: Manager From : CLI License : Active Best Manager MAC Address :84:B8:02:ED:E8:01 priority 36864 Network Topology: Ring Network Status : OPEN Port1: Port2: :84:B8:02:ED:E8:02 MAC Address MAC Address :84:B8:02:ED:E8:01 :GigabitEthernet1/0/21 Interface :GigabitEthernet1/0/22 Interface Status :Forwarding Status :Forwarding VLAN ID : 1 Domain Name : Cisco MRP Ring 1 Topology Change Request Interval : 10ms Topology Change Repeat Count : 3 : 10ms Short Test Frame Interval Default Test Frame Interval : 20ms Test Monitoring Interval Count : 3 Test Monitoring Extended Interval Count : N/A Topology Change Request Interval : 10ms Topology Change Repeat Count : 3 Short Test Frame Interval : 10ms Default Test Frame Interval : 20ms Test Monitoring Interval Count : 3 Test Monitoring Extended Interval Count : N/A

The following example shows the configured MRP switch:

```
Switch#configure terminal
```

Enter configuration commands, one per line. End with CNTL/Z.

L

```
Switch(config)#mrp ring 1
Switch(config-mrp)#mode client
Switch(config-mrp-client)#end
Switch#configure terminal
Enter configuration commands, one per line. End with CNTL/Z.
Switch(config)#interface gi1/0/23
Switch(config-if)#switchport mode trunk
Switch(config-if)#mrp ring 1
Switch(config-if)#exit
Switch(config-if)#exit
Switch(config-if)#switchport mode trunk
Switch(config-if)#switchport mode trunk
Switch(config-if)#switchport mode trunk
Switch(config-if)#switchport mode trunk
Switch(config-if)#switchport mode trunk
Switch(config-if)#switchport mode trunk
Switch(config-if)#switchport mode trunk
Switch(config-if)#switchport mode trunk
```

# Verifying the Configuration

You can use the following commands to verify the MRP configuration.

| Command                                                                           | Description                                                                                          |  |
|-----------------------------------------------------------------------------------|----------------------------------------------------------------------------------------------------|--|
| show mrp ring? {1 - 22}                                                           | Display details about the MRP ring configuration.                                                    |  |
| show mrp ports                                                                    | Display details about the MRP port states. If MRP is not configured on any ports, display shows N/A. |  |
| show mrp ring {1 - 22} statistics [all   event<br>  hardware   packet   platform] | Display details about the MRP ring operation.                                                        |  |
| debug mrp-ring [alarm cli   client   license                                      | Trace MRP events.                                                                                    |  |
| manager   packet   platform]                                                      | <b>Note</b> manager is available only when the switch is configured as manager or automanager.       |  |
|                                                                                   | <b>license</b> is available only in Cisco IOS XE 17.6.x and earlier.                                 |  |
| show tech-supportmrp                                                              | Display all MRP details.                                                                             |  |

# **Feature History**

The following table provides release and related information for the features that are documented in this guide. The features are available in all the releases after the initial release, unless noted otherwise.

I

| Release              | Feature                         | Feature Information                                                                                                    |
|----------------------|---------------------------------|----------------------------------------------------------------------------------------------------|
| Cisco IOS XE 17.13.1 | Media Redundancy Protocol (MRP) | MRP provides fast convergence in<br>a ring network topology for<br>Industrial Automation networks.<br>The feature became available for<br>Cisco Catalyst IE9300 Rugged<br>Series Switches in this release. |